**بسمه تعالی**

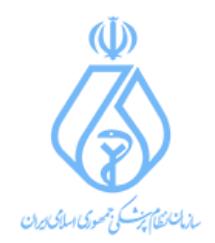

**راهنمای ثبت نام کارت هوشمند)گواهی امضای دیجیتال(**

همکار گرامی قبل از اقدام برای ثبت نام کارت هوشمند(گواهی امضای دیجیتال) به موارد زیر توجه نمایید.

- جهت ثبت نام فقط از مرورگر Chrome Google استفاده نمایید.
- درصورتیکه شماره همراه شما ثبت نشده است و یا مغایرتی وجود دارد، به اداره ثبت نام نظام پزشکی شهر خود مراجعه نمایید.
- در صورت عدم ثبت صحیح و یا مغایرت در اطالعات فردی شامل عکس، شماره نظام پزشکی، کد ملی، مدرک تحصیلی، مقطع تحصیلی، نام و نام خانوادگی به فارسی و التین به اداره ثبت نام نظام پزشکی شهر خود جهت تکمیل فرم اطالعات اولیه ثبت نام اقدام نمایید .
- پیش از اقدام به ثبت نام کارت هوشمند(گواهی امضای دیجیتال) ، می بایست حق عضویت سالیانه، تسویه شده باشد.
- آدرس محل فعالیت خود را با درج کد پستی دقیق ثبت کنید. در صورتیکه محل فعالیت شما مشخص نیست می توانید آدرس محل سکونت خود را با درج کد پستی ثبت کنید.
	- لطفا در هنگام ثبت کد پستی، زبان صفحه کلید به انگلیسی تغییر یابد .
	- هزینه صدور کارت هوشمند(گواهی امضای دیجیتال) را بصورت اینترنتی پرداخت نمایید.
- چنانچه در هنگام ثبت نام، هزینه صدور کارت پرداخت نشده است، مجددا وارد کارتابل خود شوید و در قسمت وضعیت درخواست دکمه پرداخت را کلیک کنید و نسبت به پرداخت حق صدور کارت هوشمند)گواهی امضای دیجیتال( اقدام نمایید.
	- پس از ثبت نام وضعیت درخواست شما در سایت مشخص می گردد .
- صدور کارت شما زمانی صورت می پذیرد که پیامک مبنی بر "مراجعه جهت تحویل کارت" را از سازمان نظام پزشکی دریافت نمایید.
	- کارت هوشمند)گواهی امضای دیجیتال( ،جایگزین کارت عضویت شما می باشد.

با تشکر از توجه شما.